# FP35 QUICK REFERENCE CARDS

- 1. Real-Ear SPL
- 2. ANSI 96
- 3. Coupler Multicurve
- 4. Insertion Gain
- 5. Simulated Real-Ear 6. IEC

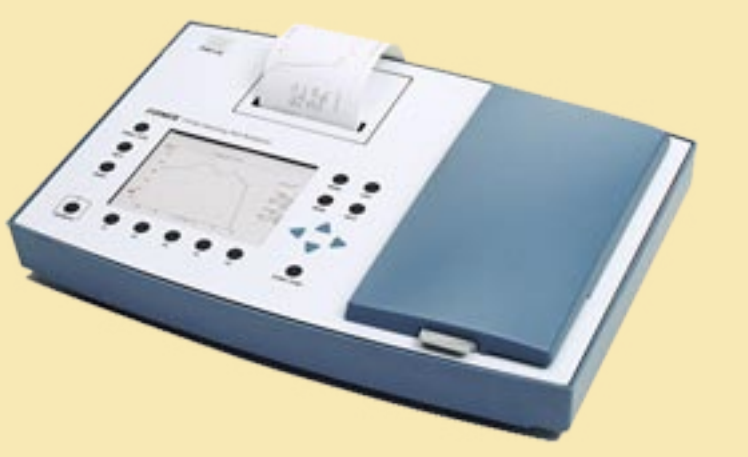

## FP35 Real-Ear SPL

- 1. Press [F2] from the Opening screen, and use [NEXT] repeatedly, if necessary, to enter the Audiogram Entry screen.
- 2. Press [MENU] and [BACK] to enter the target menu. Make any necessary adjustments and press [EXIT] to return to the measurement screen.
- 3. Use the arrow keys to input the patient's threshold values, and press [F3] to generate a target.
- 4. Press [NEXT] to go to the Real Ear SPL screen.
- 5. Situate the client and place the probe tube in the ear. Position the reference microphone above the ear. Insert the hearing aid on the client, but do not turn it on yet. The sound field speaker should be at a 45 degree angle to the patient and about 12-15 inches away.
- 6. Press [F5] and [START/STOP] to level the sound field speaker.
- 7. Turn on the hearing aid. Have the client set the gain control to a normal level.
- 8. Choose Aided 1 with [F2], and select the signal type with [F4].

#### FP35 Real-Ear SPL (continued)

- 9. Press [START/STOP] to run a 50 dB curve. When the curve has stabilized, press [START/STOP] again to stop the measurement, if necessary. Aided 1 should normally meet the patient's threshold values, which are represented by X's or O's on the graph.
- 10. Press [F2] to select Aided 2, and select the signal type with [F4].
- 11. Press [START/STOP] to run the medium speech curve (normally 65 or 70 dB SPL). When the curve has stabilized, press [START/STOP] again to stop the measurement, if necessary. Aided 2 should meet the displayed target, which is represented by \*'s on the graph.
- 12. Press [F3] to select Aided 3. This measurement is normally run with a SHORT source type.
- 13. Press [START/STOP] to run the pure-tone curve. This measurement will stop automatically. Aided 3 should be below the patient's UCL values, which are represented by U's on the graph.

#### FP35 – ANSI 96

- 1. Press the ANSI 96 button in the Opening screen. This is usually [F4] or [F5]. This will open the ANSI 96 screen.
- 2. Press [MENU] and use the arrow keys to make any adjustments in the local menu.
- 3. Press [EXIT] to return to the test screen.
- 4. Use [F1] to select aid type.
- 5. Use [F2] and [F3] to select the frequencies at which I/O measurements will be taken. This is only applicable when AGC or Adaptive AGC is selected in step 4.
- 6. Position the microphone in the sound chamber at the reference point with the coupler placed beside it. The microphone should *not* be inserted in the coupler.
- 7. Press [F5] and [START/STOP] to level the sound chamber.
- 8. Set up the hearing aid for testing in the sound chamber.
- 9. Press [START/STOP] to run the test. The FP35 analyzer will run several measurements and then pause if it's necessary to adjust the hearing aid's volume control.
- 10. Make any necessary adjustments to the aid's VC so that the measured reference test gain matches the target.
- 11. Press [START/STOP] to finish the test.

#### FP35 Coupler Multicurve

- 1. Press [F3] to enter the Coupler Multicurve screen from the Opening screen.
- 2. Press [MENU] to open the local menu. Select between using the SPL and the Gain DISPLAY by using the arrow keys.
- 3. Position the microphone in the sound chamber at the reference point with the coupler placed beside it. The microphone should *not* be inserted in the coupler.
- 4. Press [F5] and [START/STOP] to level the sound chamber.
- 5. Set up the hearing aid for testing in the sound chamber.
- 6. Select the source type with [F4] and adjust the source amplitude with the up-down arrow keys. It is recommended to use the optional Digital Speech source type for testing digital hearing aids.
- 7. Press [START/STOP] to run the measurement. When the curve has stabilized, press [START/STOP] again to stop the measurement, if necessary.
- 8. Press [F2] to select CURVE 2, and repeat steps 6-7 to run a second measurement. This can also be done for CURVE 3 and CURVE 4.

## FP35 Insertion Gain

- 1. Press [F2] from the Opening screen, and use [NEXT] repeatedly, if necessary, to enter the Audiogram Entry screen.
- 2. Press [MENU] and [BACK] to enter the target menu. Make any necessary adjustments and press [EXIT] to return to the measurement screen.
- 3. Use the arrow keys to input the patient's threshold values, and press [F3] to generate a target.
- 4. Press [NEXT] twice to go to the Real Ear Unaided and Aided screen.
- 5. Situate the client and place the probe tube in the ear. Position the reference microphone above the ear. The sound field speaker should be at a 45-degree angle to the patient and about 12-15 inches away.
- 6. Press [F5] and [START/STOP] to level the sound field speaker.
- 7. Make sure CUSTOM UNAIDED is selected with [F2], and select the source type with [F4].
- 8. Press [START/STOP] to run the unaided measurement. When the curve has stabilized, press [START/STOP] again to stop the measurement, if necessary.
- 9. Carefully insert the patient's hearing aid and set it to the normal volume control position.

# **FP35 Insertion Gain (continued)**

- 10. Select the source type with [F4] and make any desired adjustments to the source amplitude with the up-down arrow keys.
- 11. Press [START/STOP] to run an aided measurement. When the measurement has stabilized, press [START/STOP] to stop it, if necessary.
- 12. Press [NEXT] to switch to the Insertion Gain screen. Compare AIDED 1 to the displayed target and make any necessary adjustments to the hearing aid.
- 13. Press [F2] to select AIDED 2 and press [START/STOP] to run another measurement. Repeat with AIDED 3, if desired. Any measurements made in one screen will be automatically translated to the other measurement screen.

## FP35 Simulated Real-Ear

- 1. Press [F2] from the Opening screen, and use [NEXT] repeatedly, if necessary, to enter the Audiogram Entry screen.
- 3. Press [MENU] and [BACK] to enter the target menu. Make any necessary adjustments and press [EXIT] to return to the measurement screen.
- 3. Use the arrow keys to input the patient's threshold values, and press [F3] to generate a target.
- 4. Press [EXIT] to return to the Opening screen.
- 5. Press [F3] to enter the Coupler Multicurve screen. Use the [NEXT] key twice to enter the Coupler EarSim screen. In this screen, the displayed target is a real-ear target. Any measurements taken are adjusted in order to simulate realear measurements.
- 6. Press [MENU] to open the local menu. Select between using the SPL and the Gain DISPLAY by using the arrow keys.
- 7. Position the microphone in the sound chamber at the reference point with the coupler placed beside it. The microphone should not be inserted in the coupler.
- 8. Press [F5] and [START/STOP] to level the sound chamber.
- 9. Set up the hearing aid for testing in the sound chamber.

## **FP35 Simulated Real-Ear (continued)**

- 10. Select the source type with [F4] and adjust the source amplitude with the up-down arrow keys.
- 11. Press [START/STOP] to run the measurement. When the curve has stabilized, press [START/STOP] again to stop the measurement, if necessary.
- 12. Press [F2] to select CURVE 2, repeat steps 10-11 to run a second measurement. This can also be done for CURVE 3 and CURVE 4.

#### FP35 IEC

- 1. Press the IEC button in the Opening screen. This is usually [F4] or [F5]. This will open the IEC screen.
- 2. Press [MENU] and use the arrow keys to make any adjustments.
- 3. Press [EXIT] to return to the test screen.
- 4. Use [F1] to select aid type.
- 5. Use [F2] to select the Full-on Gain input—50 or 60 dB
- 6. Use [F3] to select the reference test frequency—2500 or 1600 Hz.
- 7. Position the microphone in the sound chamber at the reference point with the coupler placed beside it. The microphone should not be inserted in the coupler.
- 8. Press [F5] and [START/STOP] to level the sound chamber.
- 9. Set up the hearing aid for testing in the sound chamber.
- 10. Press [START/STOP] to run the test. The FP35 analyzer will run several measurements and then pause.
- 12. Adjust the hearing aid's volume control so that the measured reference test gain matches the target.
- 13. Press [START/STOP] to finish the test.